# Révisions Excel

*INF0326 - Préparation examen final* 

## Exercice 1

Dans cet exercice, vous devez compléter le tableau et reproduire la mise en page de l'exemple en suivant les consignes suivantes.

- 1. Cellule B6
	- calculer la somme de **B4 + B5**
	- appliquer le format de nombre **Pourcentage**
	- afficher seulement une décimale après la virgule
- 2. Ajouter au tableau une colonne *Tot. Trim* 
	- calculer la somme des colonnes **janv, févr, mars**
- 3. Ajouter au tableau une colonne **Tot. HT** 
	- calculer le produit de la colonne **Tot. Trim et PU**
- 4. Ajouter au tableau une colonne **Tot. TC** 
	- formule: **Tot. HT + Tot. HT \* Tot.Taxes**
- 5. Ajouter au tableau une ligne **Tot. Trim** 
	- calculer la somme de chaque colonne
- 6. Reproduire la mise en page tel que dans l'exemple
	- La zone d'impression est définie entre les cellules **A1 et H17**
	- Le titre est fusionné est centré sur les colonnes **A à H**
	- Le sous-titre est fusionné est centré sur les colonnes **A à H**
	- Les valeurs monétaires sont suivies du signe \$ avec deux décimales après la virgule
	- Les couleurs utilisées sont:
		- *Bleu Accentuation 1*
		- *Bleu Accentuation 1, plus clair 80%*
		- *Rouge*

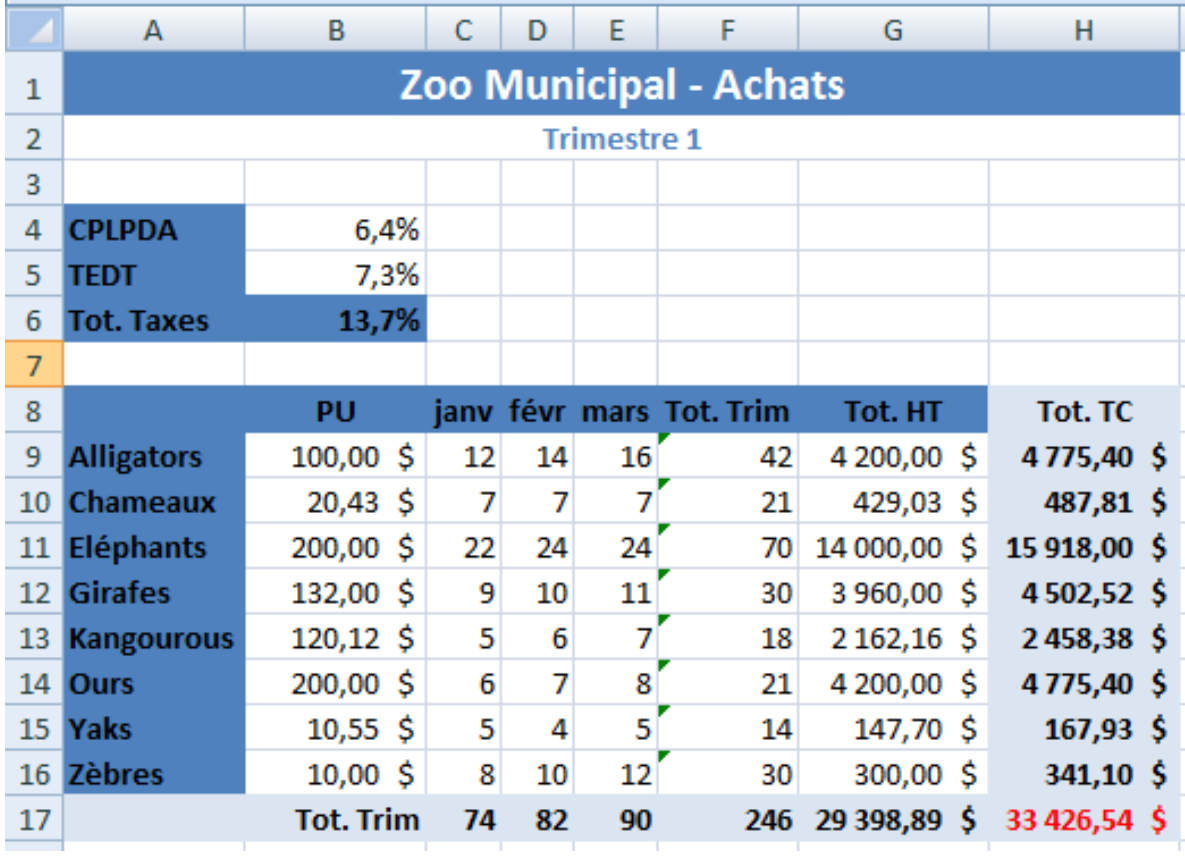

#### Exercice 2

Dans cet exercice nous allons créer des codes d'étiquettes de rangement à partir de données brutes. La ligne en rouge donne un exemple du résultat attendu à chaque étape du calcul.

- 1. Colonne **cat3**: 3 premiers caractères de la colonne **CAT**
- 2. Colonne **CAT3**: contenu de la colonne **cat3** en majuscules
- 3. Colonne **CEMP**: 3 derniers caractères de la colonne **EMP** en majuscule
- 4. Colonne TAG: concatenation de ID, "-", CAT3, "-" et CEMP

#### Exercice 3

Dans cet exercice, nous allons analyses des données brutes grâces à des tableaux rapides.

- 1. Masquer les colonnes **H, I et J**
- 2. La colonne **J** est au format Date
- 3. La colonne **D** est au format Monétaire sans décimales
- 4. Transformer les données brutes en un tableau rapide
	- a. Style de tableau *moyen 16*
	- b. Avec ligne d'en-tête, ligne de totaux et première colonne
- 5. Dans la ligne de total de la colonne **C**, compter le nombre de départs
- 6. Dans les lignes de totaux des colonnes **D à G**, calculer la moyenne de chaque colonne
- 7. Sur la colonne **G** appliquée une mise en forme conditionnelle qui affiche le nombre de sièges réservés en rouge si celui-ci est inférieur à 25
- 8. Trier la colonne **Voyage** par ordre alphabétique
- 9. Filtrer la colonne **Date de départ** pour sélectionner seulement les départs entre Janvier et Février 2010
- 10. Filtrer la colonne **Prix** pour sélectionner seulement les voyages suppérieurs à 3000\$

### Exercice 4

Dans cet exercice nous allons manipuler les graphiques Excel.

Reproduisez le plus fidèlement possibles les deux graphiques données dans l'exemple à partir des données brutes fournies. Au besoin, vous pouvez rajouter des colonnes dans le tableau.

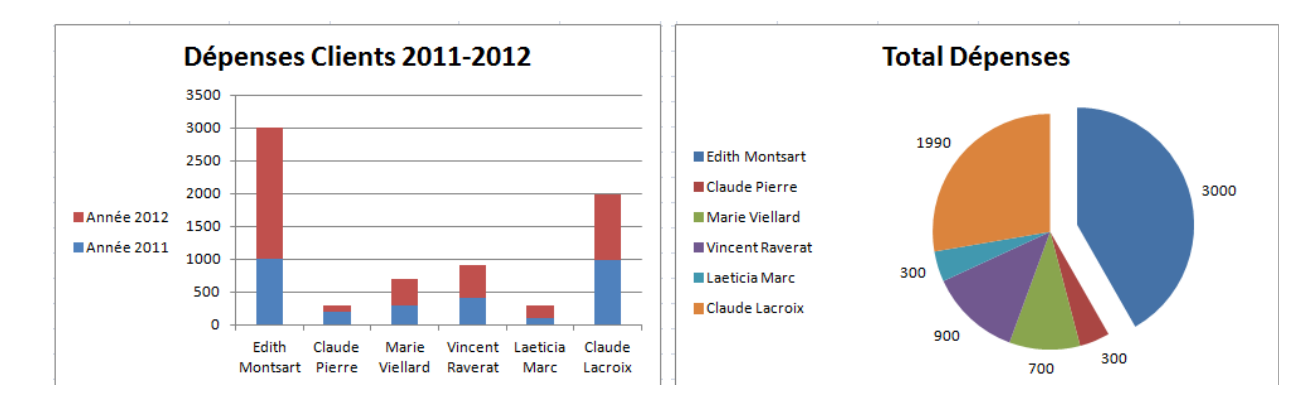

## Exercice 5

Dans cet exercice nous allons créer un tableau croisé dynamique à partir de données brutes.

Filtres du rapport:

- Vol inclus (et choisir Oui)
- Repas inclus (et choisir Oui)

Étiquettes des lignes:

- Voyage (Paramètre de champs, Sous-totaux et filtres: Min)
- Date départ

Valeurs:

- Somme des Capacités en sièges
- Somme des Sièges réservés